# (A) MG900 系列通用型-AA 多功能高精度PID控制器

使用说明书 V4.0

感谢您购买(A)MG900系列控制器。这个说明书主要是说明 在安裝及配线时的一些必要注意事项, 在操作之前, 请先阅 读本说明书,以充分了解本产品的操作程序,请带着说明书以 便可随时参考。

注意事项

危险 1. 注意! 感电危险! 在总:。。<br>控制器送电后请勿触摸AC电源接线端子,以免遭受电击!<br>在实施控制器电源配线时,请先确定电源是关闭的! 1. 请不要在充滿爆炸及易燃烧气体的地方使用本产品。 警告 2. 在接上电源前, 请先确定电压是否在额定范围内, 接线端子是否正确, 否则送电后控制器可能造成严重损坏。 3. 端子的最大扭力不能超过8KG。 3. <sub>洲)的政人</sub>; 10万不能超过5KG。<br>4. 严禁分解、改裝及修理本产品。<br>5. 请不要在下列环境下使用:

- 5. 请不要在下列环境下使用:<br>●温度变化很激烈的地方<br>●湿度过高而且会产生水的地方<br>●最过或冲击很强烈的地方<br>●有腐蚀性气体或粉尘存在的地方<br>●有水、油、化学药品飞溅的地方<br>6. 配线请远离高压,大电流的动力电源线以避免干扰。<br>7. 请注意本体的外壳会受到有机溶液、强酸、强碱所侵蚀。
- 

主要性能与功能

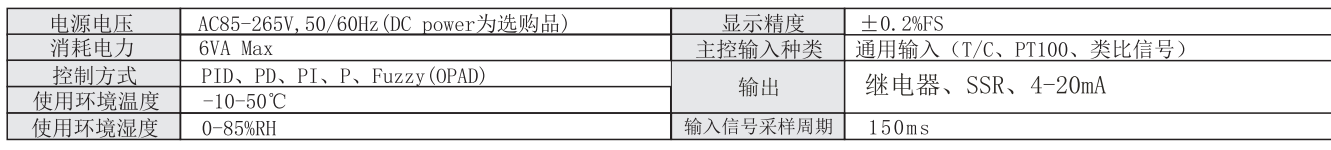

综合特点:

- (1) 信号输入: 热电偶和热电阻可随意切换 (不须修改硬件)。
- (2) 采用斜率值补正温度。
- (3) 加入人工智能 OPAD 防超调系数。
- (4) 本机可对PV、SV、MV三个参量正、反向6种传送方式。
- (5) 本机有仪表运行参数RUN, 可选择仪表是否工作。

#### (6) (A) MG900 (程控机) 具有如下特点:

全量程自适应人工智能控制(AI控制算法)

共具备60段程序。可设定为1组60段,也可以6组10段。可选择多种启动方式、跳段运行。将SV\_M设定为F\_SV可转变成定值控制 程序具备上电保护。当程序执行时,突然断电,再上电,程序会从断电的那段程序重新开始运行。如要更改,进入LEVEL4高 阶应用层,把PV\_M改成1。

4上位机可对本机编程工艺曲线、程控启动、结束、暂停、继续、手/自动操作等等。

### 盘面开孔及外形尺寸

● 盘面开孔

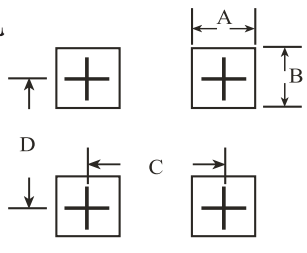

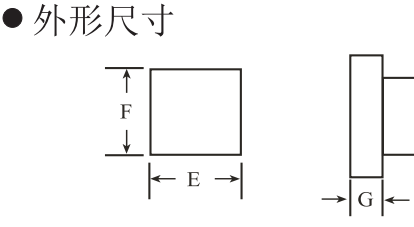

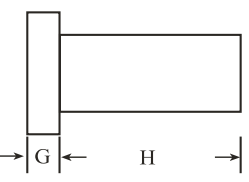

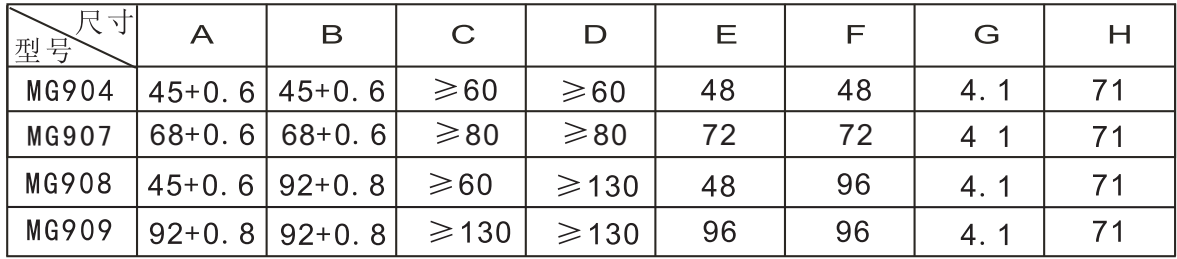

# 操作面板功能说明

四、

 $\begin{tabular}{|c|c|} \hline \hline \multicolumn{1}{|c|}{\hspace{1.5cm}} \multicolumn{1}{|c|}{\hspace{1.5cm}} \multicolumn{1}{|c|}{\hspace{1.5cm}} \multicolumn{1}{|c|}{\hspace{1.5cm}} \multicolumn{1}{|c|}{\hspace{1.5cm}}\hline \multicolumn{1}{|c|}{\hspace{1.5cm}}\hline \multicolumn{1}{|c|}{\hspace{1.5cm}}\hline \multicolumn{1}{|c|}{\hspace{1.5cm}}\hline \multicolumn{1}{|c|}{\hspace{1.5cm}}\hline \multicolumn{1}{$ 

SET

PAN-GLOBE

 $190$ 

E

 $A/M$ 

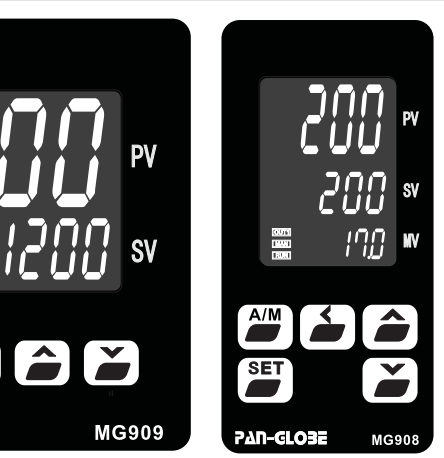

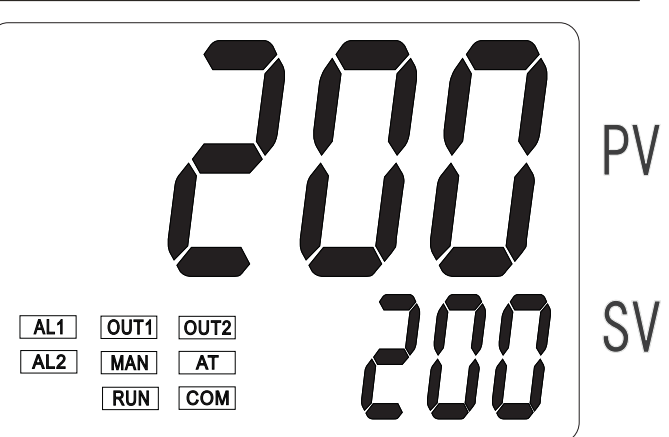

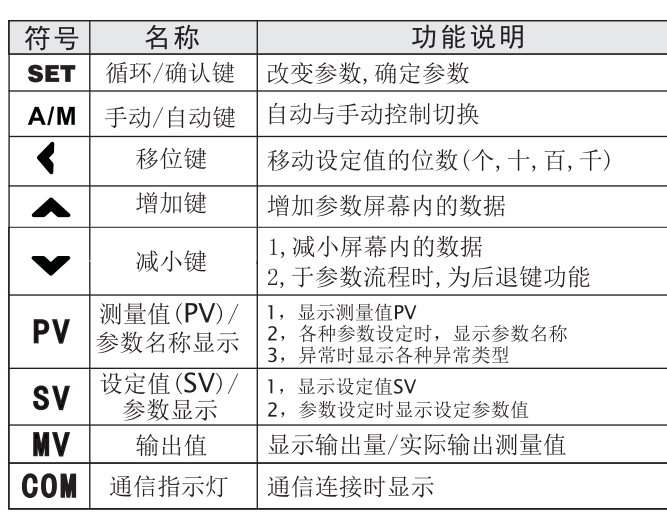

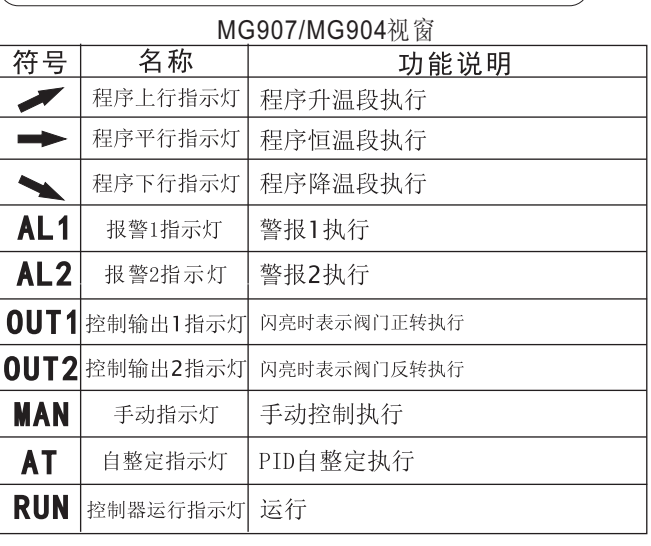

#### 信号输入/报警模式选择表 五、

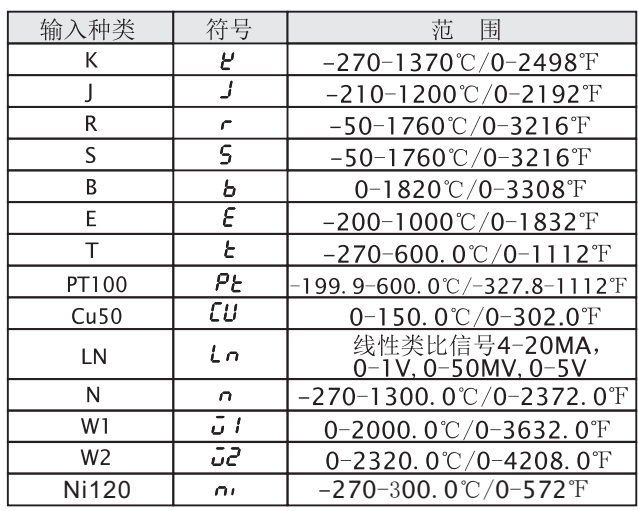

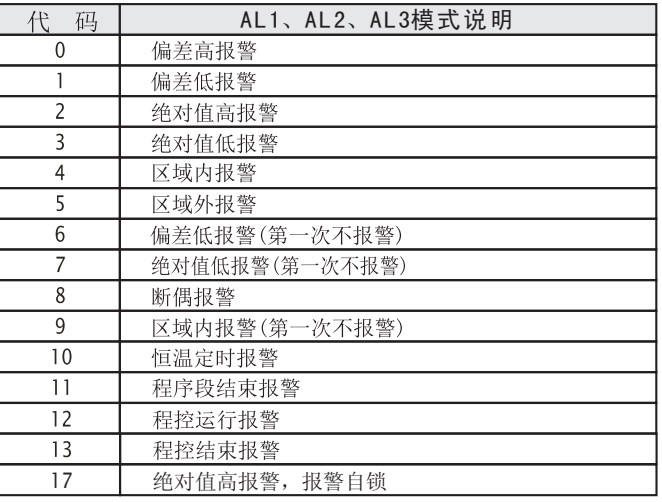

### 警报模式对照表

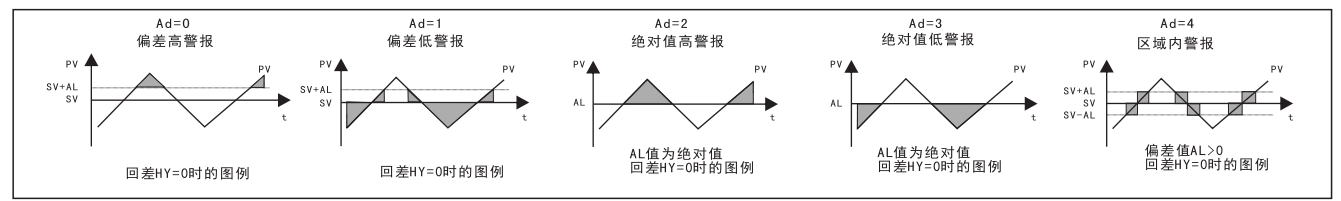

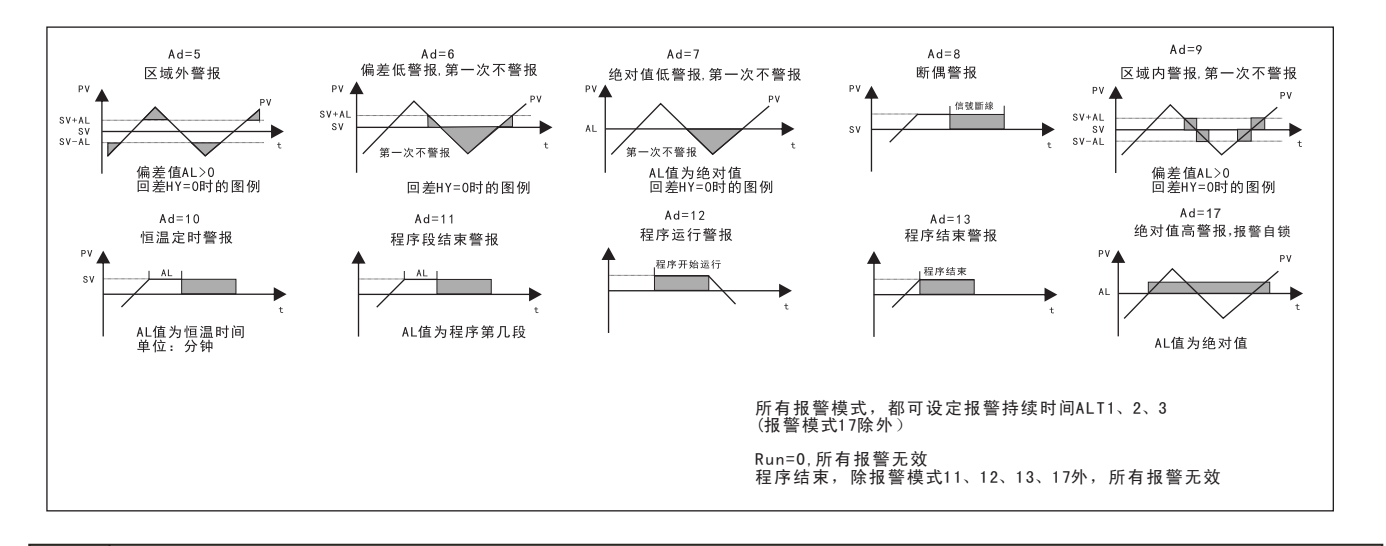

#### 六、 故障讯息

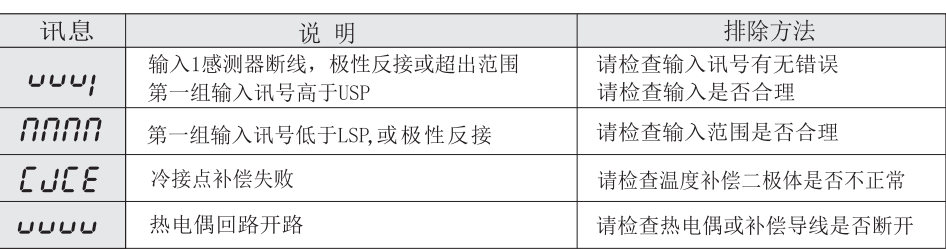

#### 接线图(端子功能以机器后面标签为准) 七、

1、MG909与MG908接线图

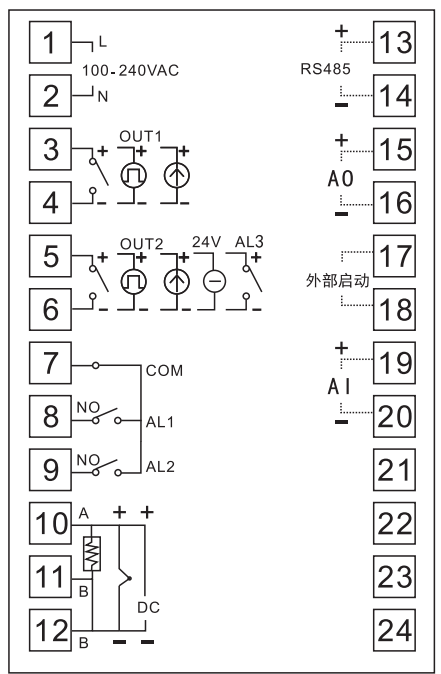

4、接线注意事项

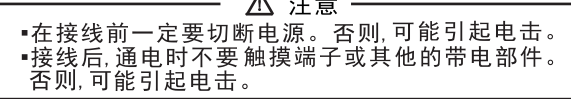

 $\mathbf{A}$  $\sim$ 

- 
- 
- 
- 
- 
- (6) 对于电源, 使用截面积大于1mm、绝缘600V的导线。

2、MG907接线图

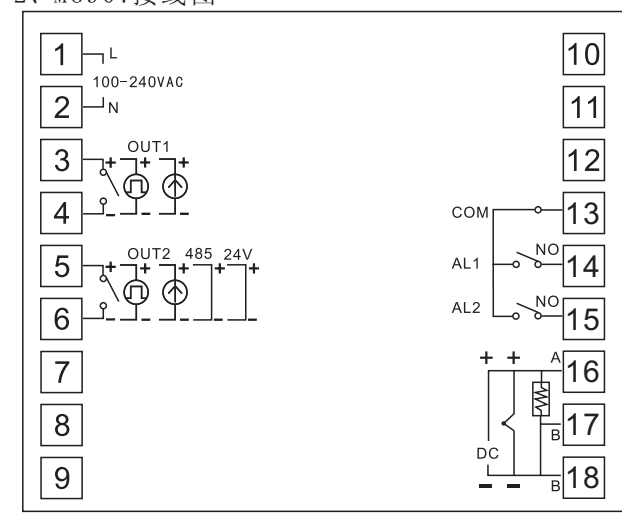

#### 3、MG904接线图

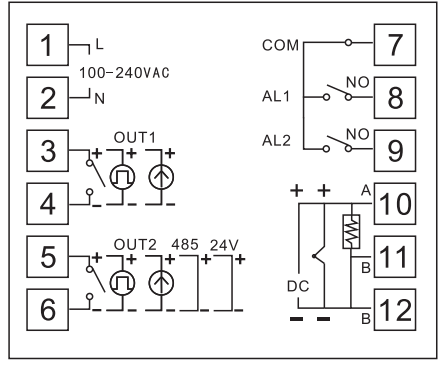

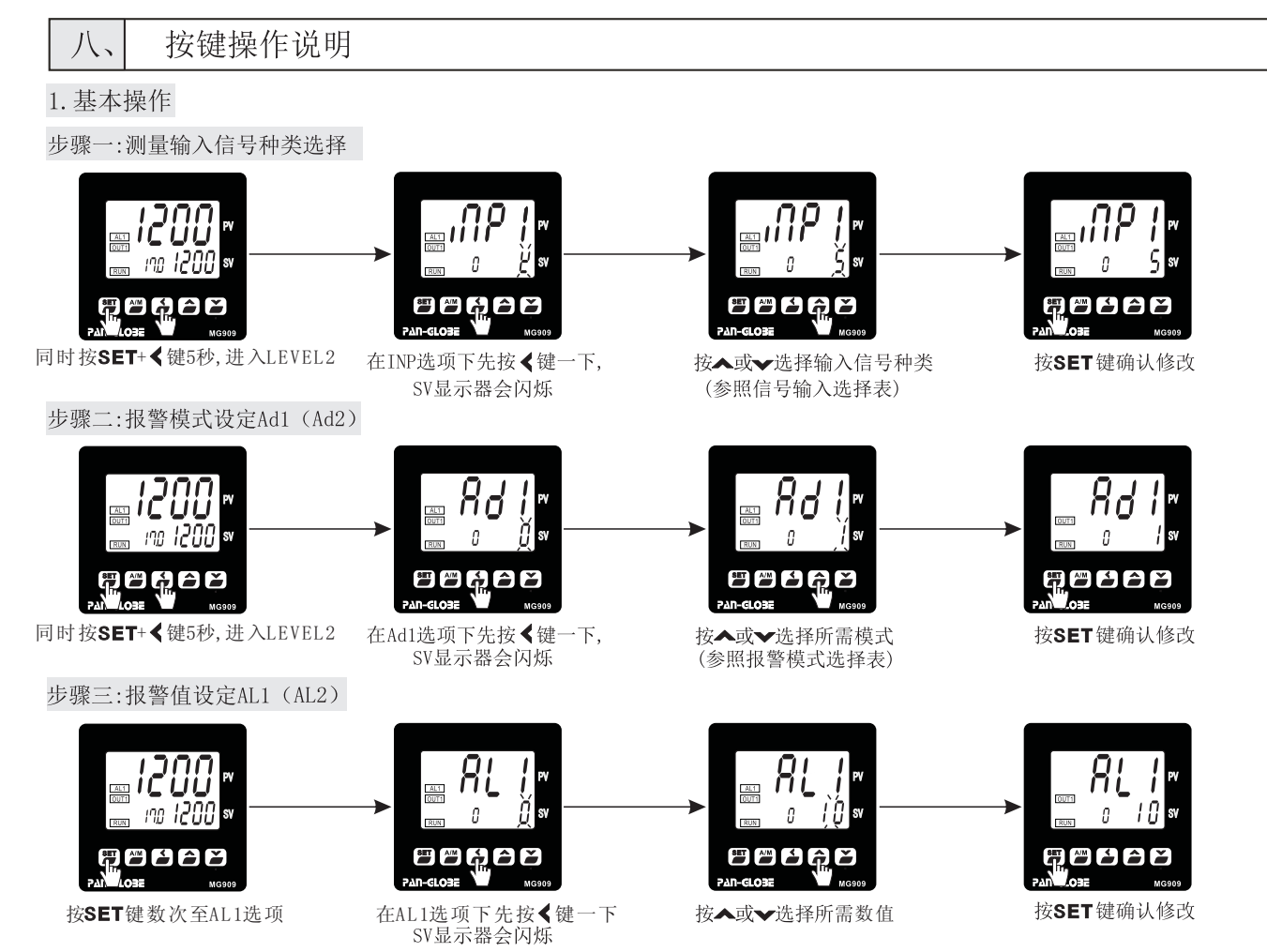

注:AL1、AL2数值在报警模式0,1,4,5,6,9时为SV的偏差值;在模式2,3,7时,为报警的绝对值温度;在模式8时沒有规定;在模式10时,AL1、AL2为时间,<br>单位是分钟;AL1、AL2均可选报警模式11,作为某段运行结束报警;模式12、13时,无须置数作为程序开始/结束报警。

#### 步骤四: 编制程序工艺曲线

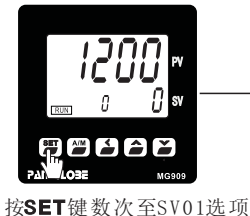

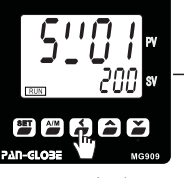

在SV01选项下

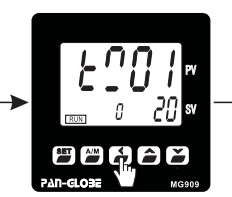

按▲或▼选择所需数值 按▲或▼选择所需数值 按▲或▼选择所需数值

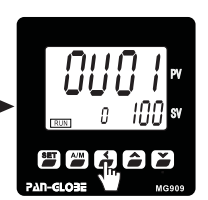

按SET键一次至TMO1选项 按SET键一次至OUO1选项

需要使用多少段程序,就将LEVEL0层的END参数设定多少

- 本机具备1组60段或6组10段,通过LEVEL0层的PTN参数选择<br>根据外启动端子连接按键的ON/OFF方式或接通时间可选择:
	- 键按下(3-4秒)一次、程控启动,如果再按下(3-4秒)一次,程控结束
	- 程控运行中, 键按下(1-2秒)一次, 程控暂停; 如果再按下一次程控继续运行

### 步骤五:程序控制启动(2种方式)

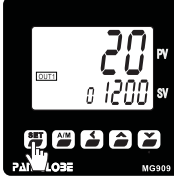

按SET键两次至RUN参数

步骤六:自动演算 (AT)

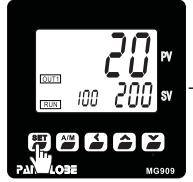

按SET键数次至AT选项

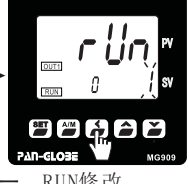

RUN修改 二、在RUN=2的情况下

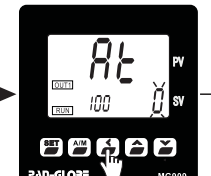

设定好SV值 在AT选项下先按◀键一下, 设定AT为1,确定

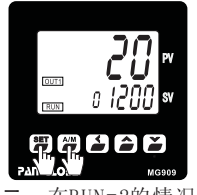

0→1: 程序就会启动 ①、同时按SET和A/M键, 程序也会启动 ②、外接点启动/关闭<br>1→0: 程序就会关闭 在同时按SET和A/M键, 程序就会关闭 在同时按SET和A/M键,程序就会关闭

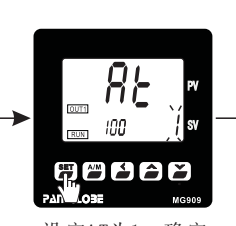

AT 用骨的合

按SET键数次至主界面 等待AT自动结束(AT灯灭)

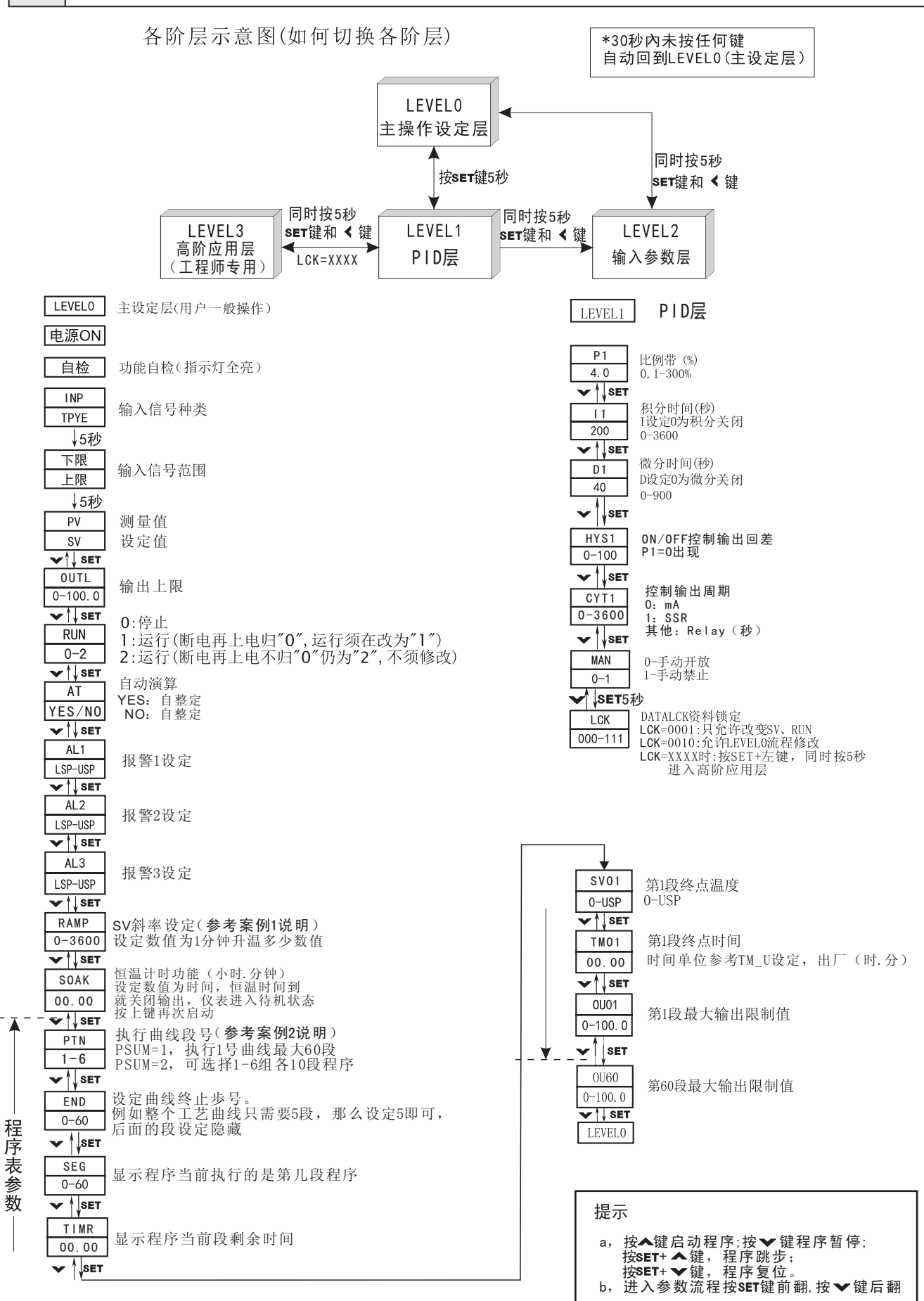

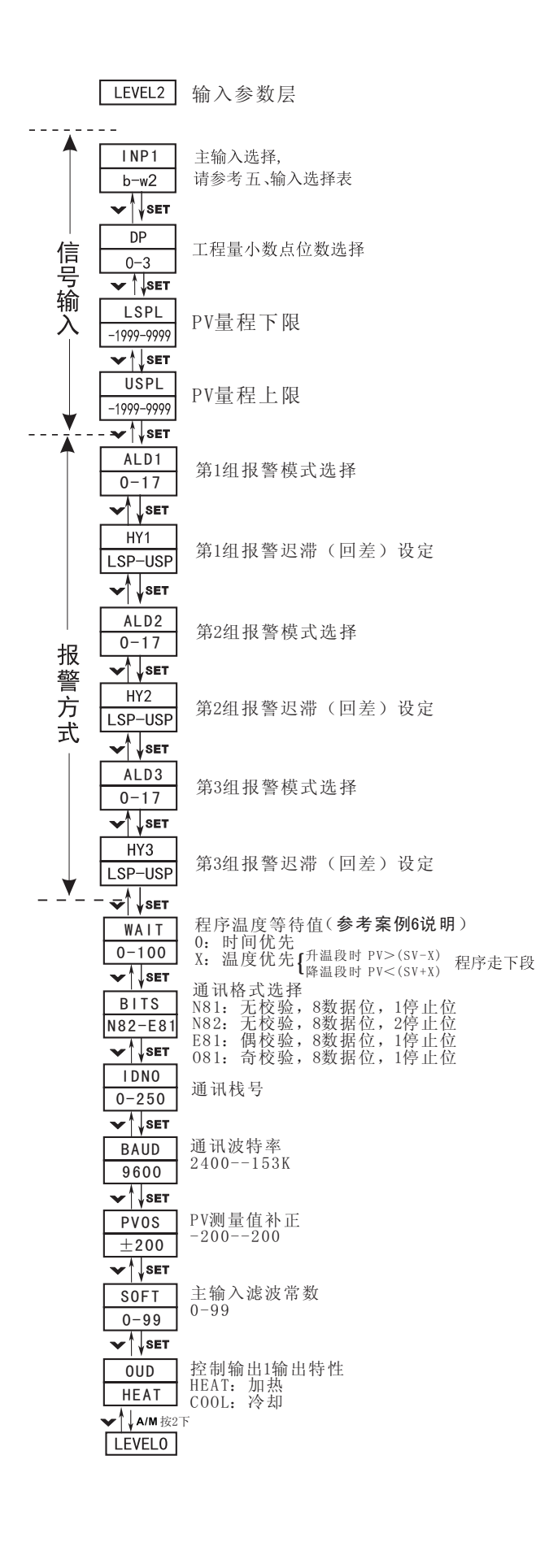

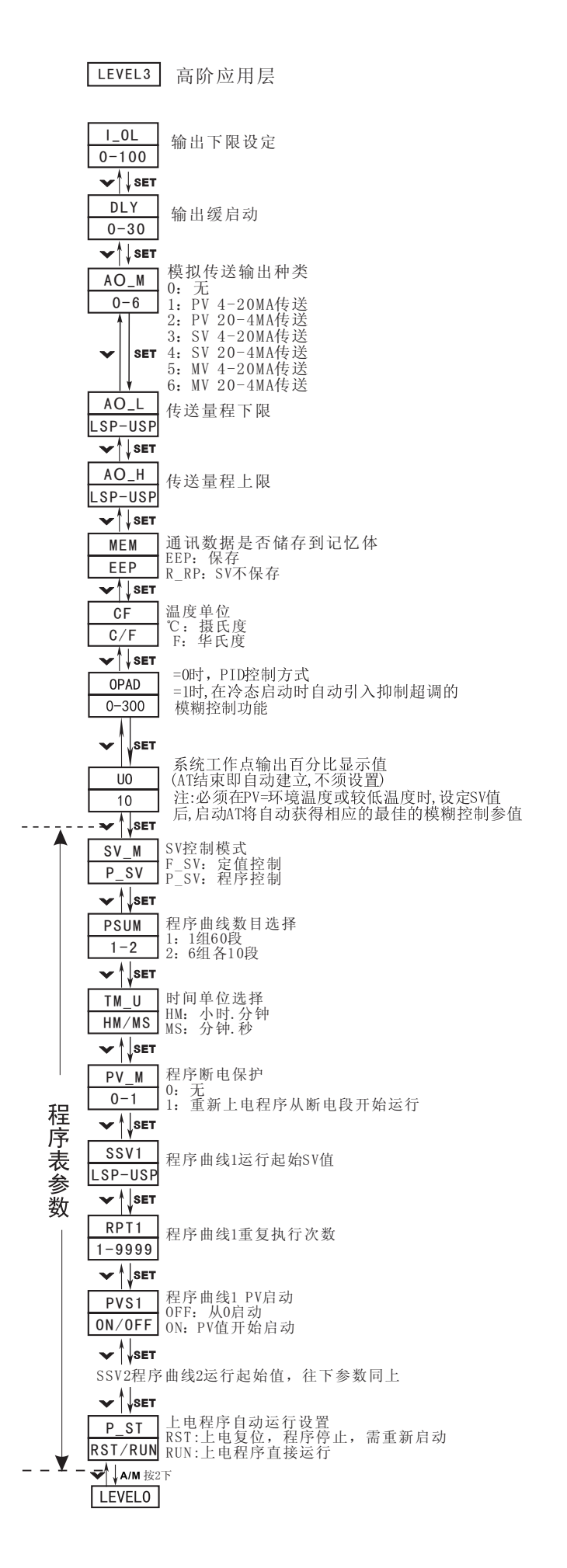

## 应用实例说明

#### 案例一、斜率升温控制 当你的系统需要软启动时(SV预置斜率升温)请按如下顺序操作仪表: 设好SV值 → 按SET键, 找到 RAMP 设置升温速度℃/分 → 在按SET键找到 SOAK 参数, 设定恒温时间(例如要设定斜率10℃/分, 恒温 100分钟。把 RAMF 设定10, SOAR 设定100即可 - > 设置完毕, SV会从当前PV值按斜率10℃/分钟, 直至到达设定的SV值, 然后保温100分钟。 ▲温度  $SV$ **PV**  $PV = 25^{\circ}C$ 时间 斜率升温过程<br>PRO灯闪烁 正常控温过程 输出百分比由 PID白动控制 案例二、程序控制 备有可预置60段多组多段自由组合温度可编程功能、可选择多种启动方式、跳段运行 当SV M=F SV时, 可作为定值控制器使用 曲线控制参数: SV M、PSUM、TM U、SSV1、RPT1、PVS1、P ST、PTN、END、SV01、TM01、OU01 =RST 上电复位, 需重新启动<br>=RUN 上电程序直接运行 =P SV 程序控制  $SV_M$  $P_S$ =F SV 定值控制 =1 1组60段 程序执行曲线组号  $PTN$ PSUM =2 6组各10段 程序终止歩号 END =HM 小时. 分钟 TM U =MS 分钟. 秒  $SV01$ 第一段程序SV设定值 TM01 第一段程序时间设定  $SSVI$ 程序曲线段1, 运行起始SV值  $0001$ 第一段程序输出限制  $PRT1$ 程序曲线段1, 重复执行次数 程序曲线段1, PV启动  $PVS1$ OFF: 从0启动<br>ON: 从PV值启动 程序曲线设置 (第四组)  $SV$ (第二组)<br>C9\_C10  $C<sub>21</sub>$  $C<sub>22</sub>$ (第一组) (第三组)  $C3$   $C4$  $C15$ C<sub>16</sub>  $C19$ C7 C .<br>C12  $C<sub>5</sub>$  $C<sub>13</sub>$  $C<sub>17</sub>$  $C23$  $+1$   $+2$   $+3$   $+4$   $+5$  $+7+8$ tQ +10 +11 +12 +13  $115 + 16$  $+17$  $+19 + 20 + 22 + 23$ 时间  $(C6=0, t6=0)$  $(C14=0, t14=0)$  $(C18=0, t18=0)$   $(C24=0, t24=0)$ 如图设置四组: 第一组设置五段: 第一段, 终点温度为C1, 终点时间为t1。第二段, 终点温度为C2, 终点时间为t2。第三段,终点温度为C3, 终点时间 为t3。第四段,终点温度为C4,终点时间为t4。第五段,终点温度为C5,终点时间为t5。

第二组设置七段: 第一段, 终点温度为C7, 终点时间为t7。第二段, 终点温度为C8, 终点时间为t8。第三段, 终点温度为C9, 终点时间 为t9。第四段,终点温度为 C10,终点时间为t10。第五段,终点温度为 C11,终点时间为t11。第六段,终点温度为 C12,终点时间为t12。 第七段, 终点温度为 C13, 终点时间为t13。

第三组设置三段: 第一段,终点温度为 C15,终点时间为t15。第二段,终点温度为 C16,终点时间为t16。第三段,终点温度为 C17, 终点时间为t17。

第四组设置五段: 第一段.终点温度为C19,终点时间为t19。第二段,终点温度为C20,终点时间为t20。第三段, 终点温度为 C21, 终点时间为t21。第四段,终点温度为C22,终点时间为t22。第五段,终点温度为C23,终点时间为t23。

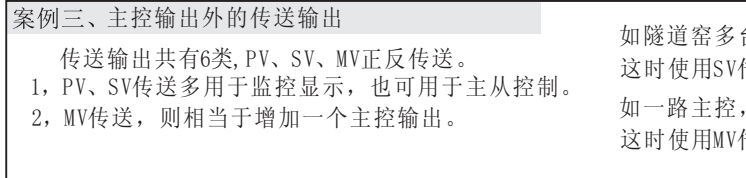

如隧道窑多台仪表一起控制,但一台台设定SV太过麻烦。 如一路主控,无法带动多台负载。 这时使用SV传送,即可达到设定一台SV,其他仪表同时设定的效果。 这时使用MV传送,即可多出一路主控,带动双倍的负载。

## 案例四、温度补正设置 1, 同时按SET+● 键5秒, 讲入LEVEL2层 空白区:表面温度 2,找到PVOS参数 (实际应用区) 3,显示温度比实际温度高,PVOS设定负数 黑区: T/C测量温度 显示温度比实际温度低,PVOS设定正数 (实际加热区) PVOS可以设定±200

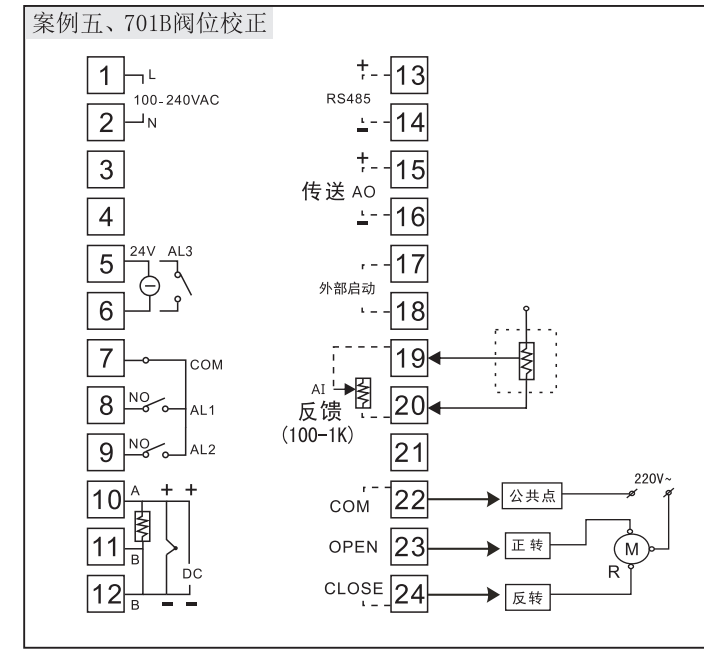

# 阀门校正方法

- 1, 仪表接好线, 接好执行器, 反馈线接19, , 20端子。
- 2, 仪表上电。同时按sET+ < 一下, 进入LEVEL2层, 下翻 仪表输出参数位置, 找到OFT参数。
- 3, 把OFT参数设1, 在同时按sET+ < 一下, 返回主界面, 这 时RUN灯开始闪烁, 仪表进入自动标定状态。
- 4, RUN灯不在闪烁, 变成常亮状态, 标定结束。
- 5, 进行验证。按A/M 键, 仪表进入手动状态, MAN灯亮。 SV设定30,看P值是否走到30, 且实际阀门是否走到 30开度。在设定90,看P是否走到90,且实际阀门是 否走到90开度。再次设定50,看P是否走到50,且实 际阀门是否50开度。
- 6, 正反转都测量后, 确定没有问题。按A/M键, 回到主 界面, 设定SV值, 正常使用。

### 案例六、WAIT在程序控制升温段运行的应用

由于PV值跟踪SV可能有较大的负偏差以致可能PV值与SV的负偏差较大时,恒温段计时早已启动,使真正的恒温段运行时间大大减少,因此设 置WAIT等待区后, 斜率升温的PV值必须在(SV恒温值-PV) ≤ WAIT值时, 恒温段运行时钟才允许启动, 从而保证恒温段执行时间的准确性。